# Joining the webinar

## ICDAMT & NCON 2020

# For presenter

## Conference Registration

<https://attendee.gotowebinar.com/register/4940422808337881089>

Welcome to ICDAMT & NCON 2020 ! Please start registering by entering your name and email address and Paper ID.

Agenda:

<https://icdamt.ict.up.ac.th/ParallelSessions.php>

Details:

- We will be using GoToWebinar.
- You can join our session by using a Mac, PC or a mobile device.

## Fill out your First name, Last name, Email Address and Paper ID

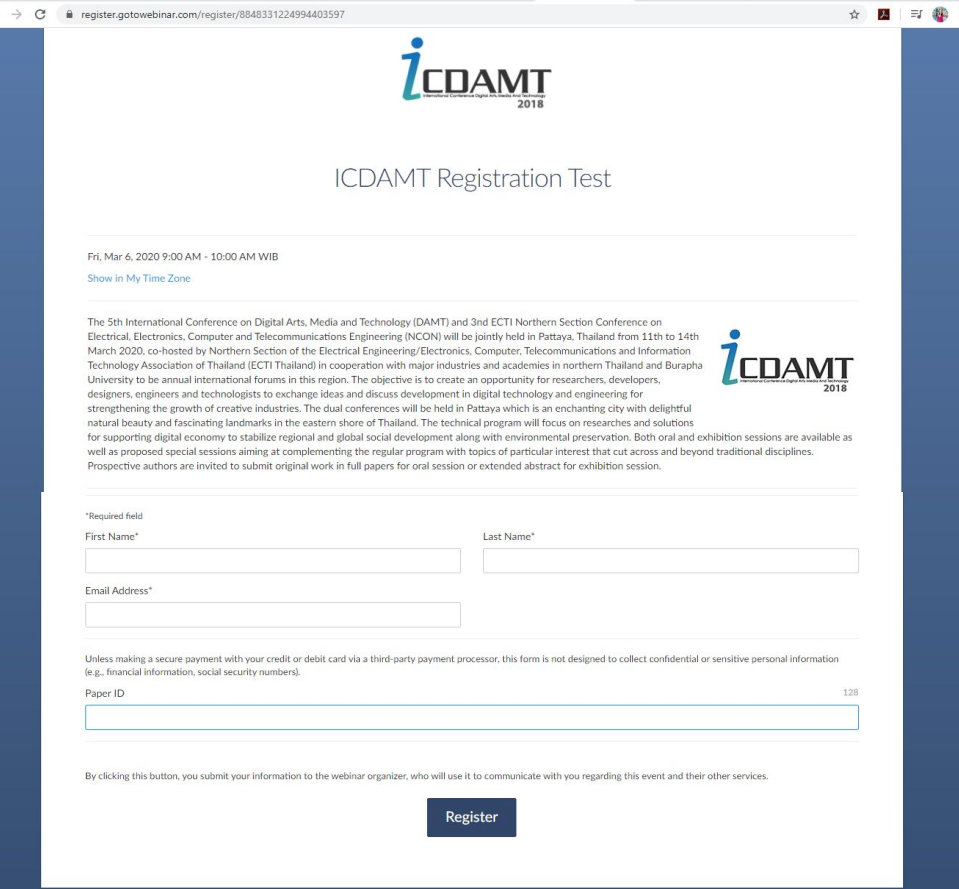

## Join Conference Room

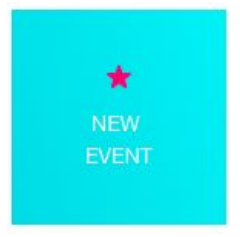

#### **ROOM1**

· STANDARD

C MEETS 2 TIMES  $\land$ THU, MAR 12, 2020, 08:30 AM - 06:00 PM +07 FRI, MAR 13, 2020, 08:30 AM - 06:00 PM +07

#### **Registration URL**

[https://attendee.gotowebinar.com/register/49404](https://attendee.gotowebinar.com/register/4940422808337881089) [22808337881089](https://attendee.gotowebinar.com/register/4940422808337881089)

**Webinar ID** 973-121-651

### $\star$ **NEW** EVENT

#### STANDARD ROOM<sub>2</sub>

C MEETS 2 TIMES A THU, MAR 12, 2020, 08:30 AM - 06:00 PM +07 FRI, MAR 13, 2020, 08:30 AM - 06:00 PM +07

#### **Registration URL**

[https://attendee.gotowebinar.com/register/27063](https://attendee.gotowebinar.com/register/2706316335767517697) [16335767517697](https://attendee.gotowebinar.com/register/2706316335767517697)

**Webinar ID** 697-732-915

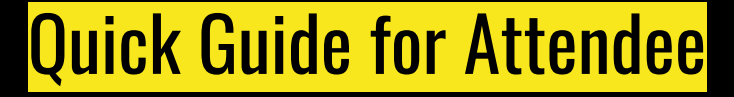

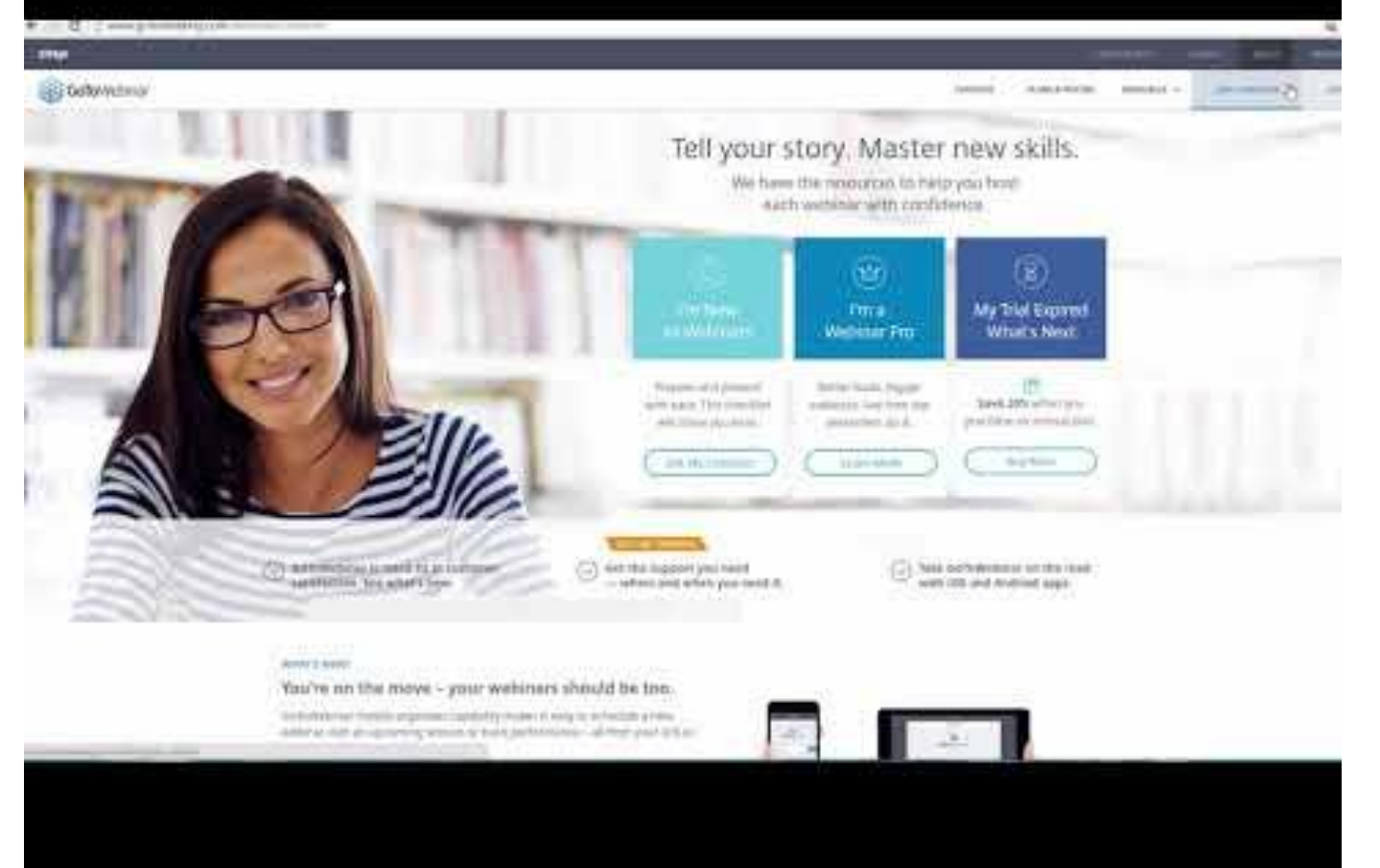